# **CHAPTER 6:- CREATING TAX LEDGERS**

#### **Lesson Objectives**

On completion of this lesson, you will be able to create:

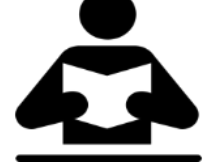

- Central Tax Ledger
- State Tax Ledger
- Integrated Tax Ledger
- Cess Ledger

#### **Central Tax Ledger**  Go to **Gateway of Tally > Accounts Info. > Ledgers > Create.**

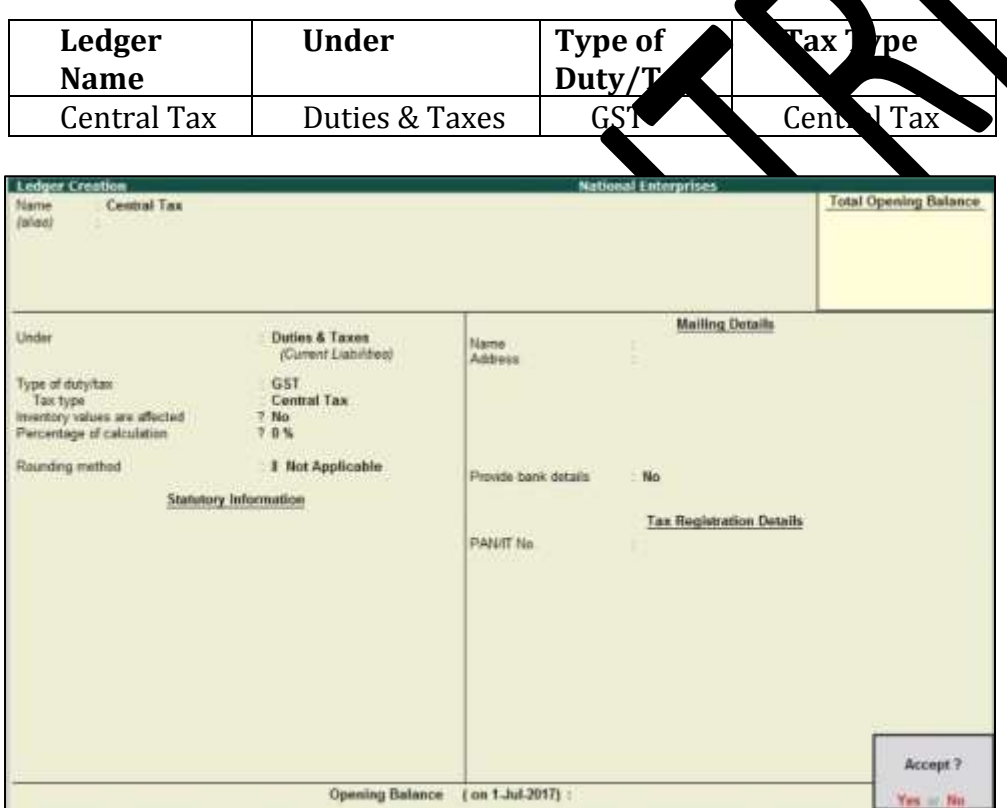

- 1. Type the Ledger Name as **Central Tax**
- 2. In Under, select **Duties & Taxes**.
- 3. Select **GST** as the Type of duty/tax.
- 4. Select **Central Tax**as the Tax type.
- 5. Accept the other fields in default.

Similarly, you can create ledgers for state tax, integrated tax, and cess by selecting the relevant **Tax type** under GST.

```
GST IN TALLY.ERP 9 - 2020 www.gstcentre.in 1
```
**Note:** In case of companies with state as **Ladakh** , both **State Tax** and **UT Tax** are listed in the **Tax Type** field. This will allow you to record the opening balance for ledgers in a new company.

### **State Tax Ledger**

#### Go to **Gateway of Tally > Accounts Info. > Ledgers > Create.**

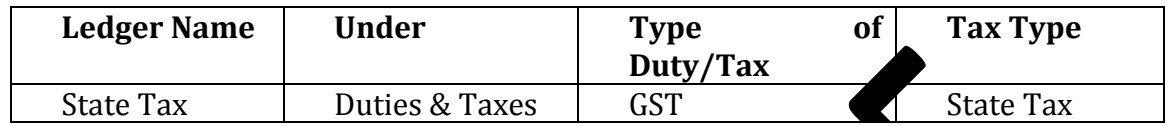

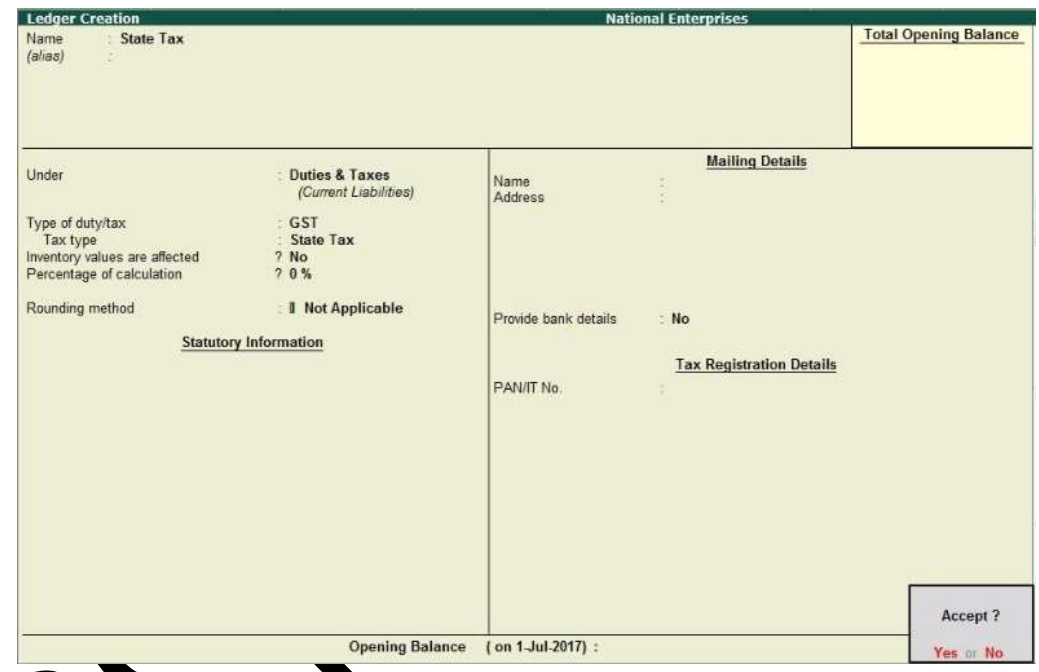

- 1. Type the Ledger Name as **State Tax**
- 2. In Under, select **Duties & Taxes**.
- 3. Select **GST** as the Type of duty/tax.
- 4. Select **StateTax**as the Tax type.
- 5. Accept the other fields in default

## **Integrated Tax Ledger**

Go to Gateway of Tally > Accounts Info. > Ledgers > Create.

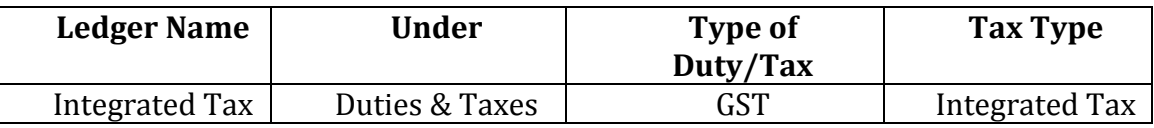

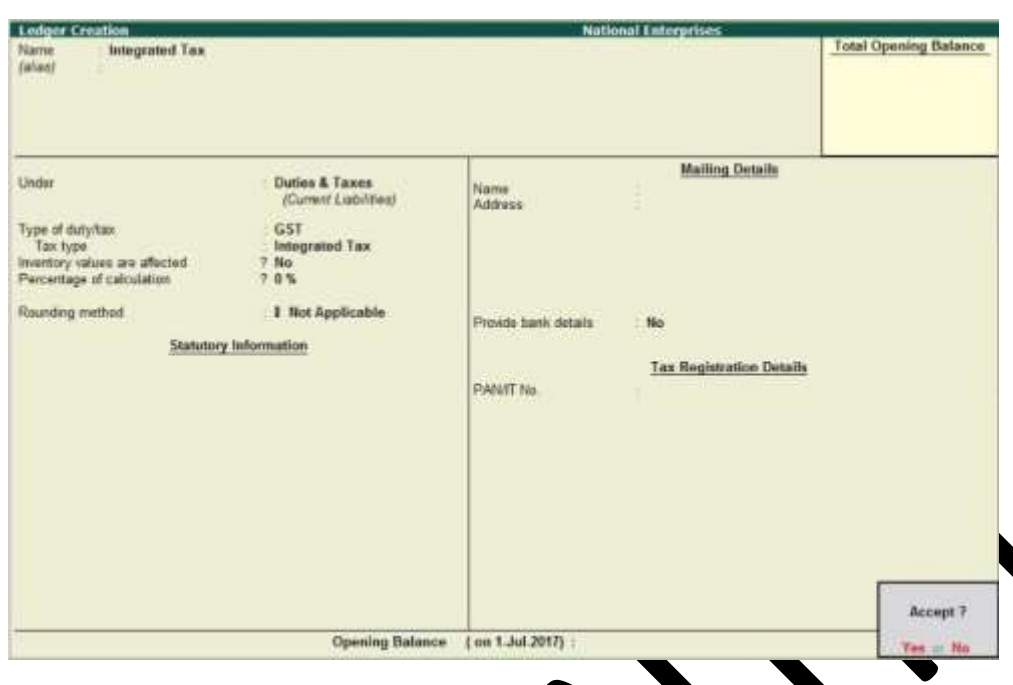

- 1. Type the Ledger Name as **Integrated Tax**
- 2. In Under, select **Duties & Taxes**.
- 3. Select **GST** as the Type of duty/tax.
- 4. Select **IntegratedTax**as the Tax type.
- 5. Accept the other fields in default.

**Cess Ledger**

# Go to **Gateway of Tally > Accounts Info. > Ledgers > Create.**

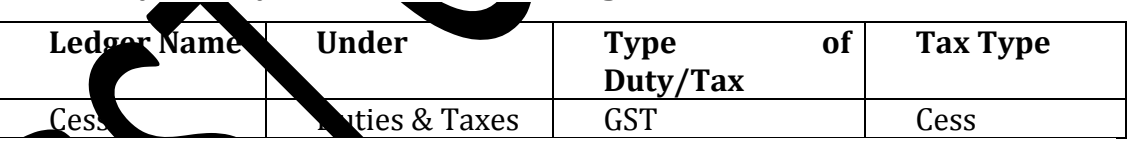

- 1. Type the Ledger Name as **Cess**
- 2. In Under, select **Duties & Taxes**.
- 3. Select **GST** as the Type of duty/tax.
- 4. Select **Cess**as the Tax type.
- 5. Accept the other fields in default.
- o **Based on Quantity** to calculate cess on quantity.
- o **Based on Value** to calculate cess on the assessable value.

**Note:** Set the **Valuation Type** to **Any** to use it as a common ledger.

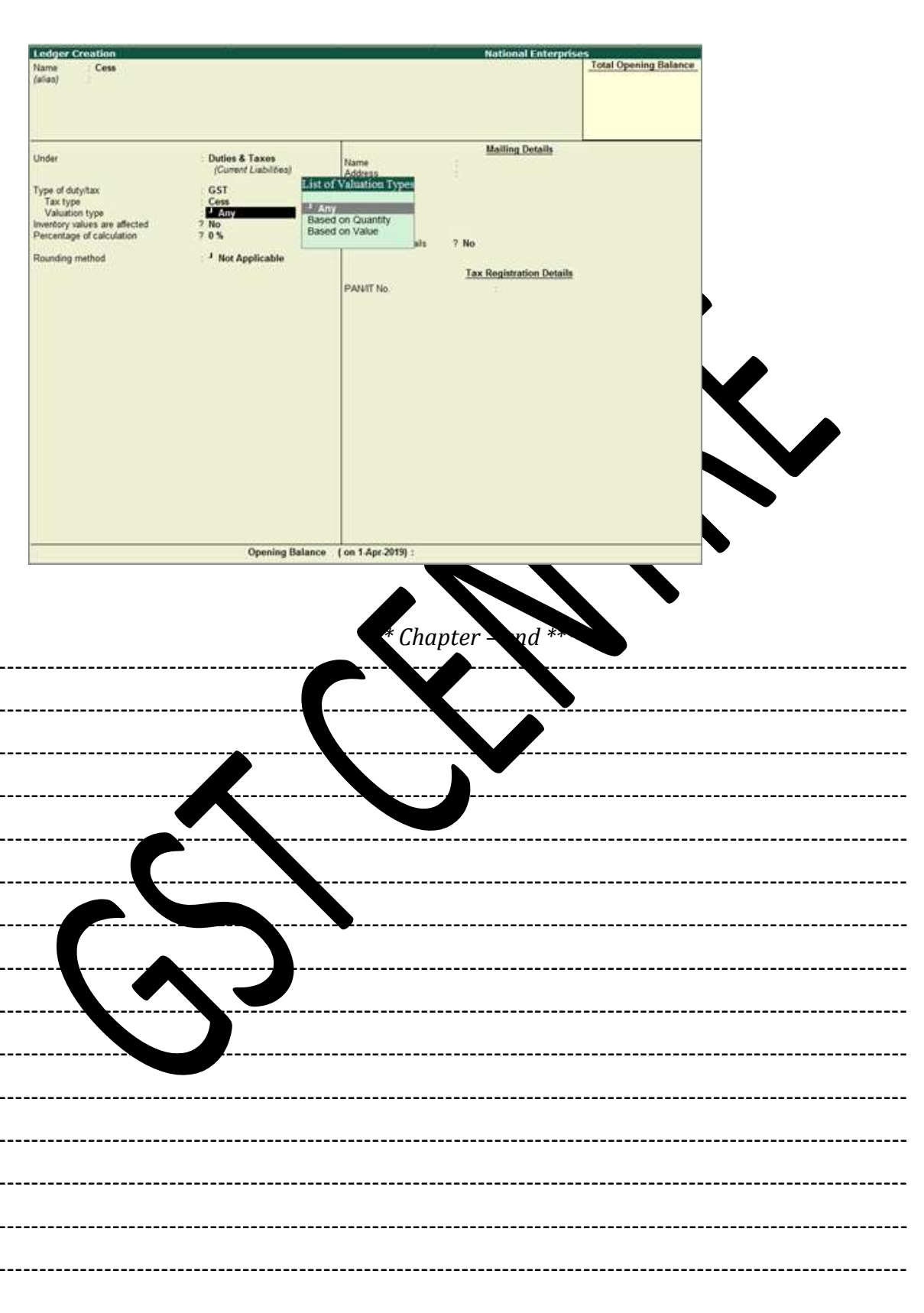

GST IN TALLY.ERP 9 - 2020 www.gstcentre.in

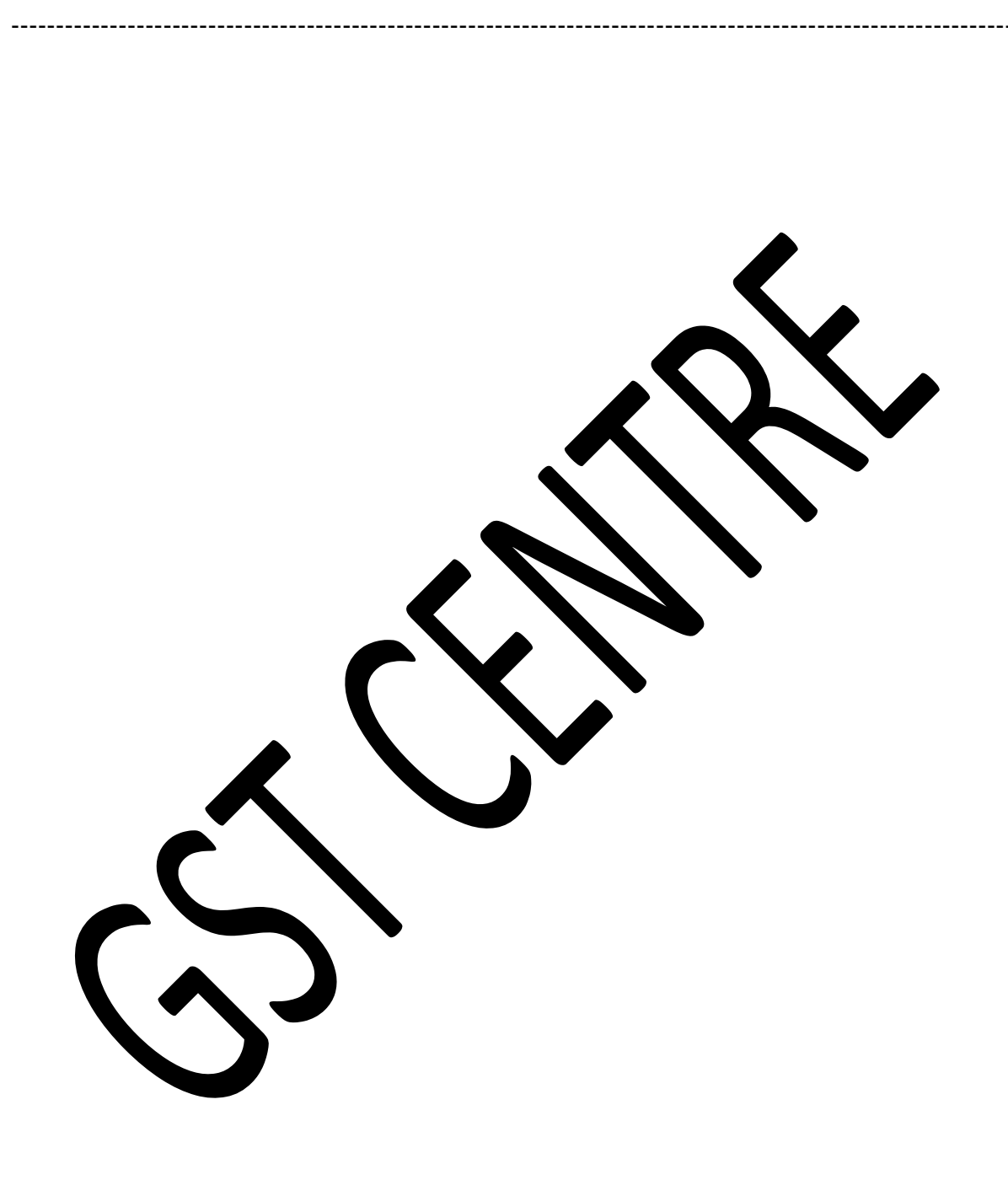